# Telstra IP Telephony - VVX 410/411 Phone Quick Reference Guide

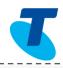

The changes between the **VVX 410** and the **VVX 411** is a simple hardware refresh. There are no changes to the user functionality. This Quick Reference Guide is based on Firmware **version 5.4.1**.

## 1. Place a Call

- Enter a number
- Press the Dial Soft Key

### 2. Answer a Call

- Press the *Answer* soft key OR
- Lift the handset

### 3. End a Call

 Hang up the handset OR

Press the *End Call* soft key

### 4. Hold a Call

- Press the *Hold* soft key
- Press the Resume soft key to take the call off Hold

# Handset Headset Speaker Volume Control Press +/- to adjust volume

# 5. Conference Call

While on a call

- Press the More soft key
- Press the *Confrnc* soft key
- Enter the required number or extension of the second party
- When the call connects, press the *More* soft key, then select the *Confrnc* soft key to connect all parties
- Press End Call soft key to end the conference

# 6. Transfer a Call (Consult Transfer)

Consult Transfer enables you to transfer a call to another party with consultation

- While on a call Press the *Transfer* soft key or the *Transfer* Button
- Enter the transfer destination button

When the party answers, announce the call

- Press the *Transfer* soft key again to complete the transfer If the party refuses the call (prior to pressing Transfer a second time)
- Press the Cancel soft key to be returned to the original caller

## **Commonly used Feature Access Codes**

\*72...Call Forward Always Activation

\*73...Call Forward Always Deactivation

\*68...Call Park

\*88...Call Retrieve

\*98...Call Pickup

# 8. Messages (MSG)

Navigate to the *Messages Icon*Select *Message Centre* and follow the prompts to access the Voice Portal to retrieve Voice Mail messages, record greetings and set Call Forward features

# 7. Forwarding a Call

To enable Forwarding

- Navigate to the Forward Icon from the Home screen and select, or Press the Forward soft key
- Use navigation to select either Always,
   No answer or Busy
- Press the **Select** soft key
- Enter the number to forward calls too
- Press the *Enable* soft key

A forward icon is displayed on your screen

To disable Forwarding

- Navigate to the Forward icon or Press the Forward soft key
- Navigate to Always, No Answer or Busy
- Press Select
- Press the *Disable* soft key